**Oracle® Server X5-4 プロダクトノート**

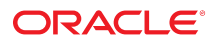

**Part No: E64507-04** 2017 年 4 月

#### **Part No: E64507-04**

Copyright © 2015, 2017, Oracle and/or its affiliates. All rights reserved.

このソフトウェアおよび関連ドキュメントの使用と開示は、ライセンス契約の制約条件に従うものとし、知的財産に関する法律により保護されています。ライセ<br>ンス契約で明示的に許諾されている場合もしくは法律によって認められている場合を除き、形式、手段に関係なく、いかなる部分も使用、複写、複製、翻訳、<br>放送、修正、ライセンス供与、送信、配布、発表、実行、公開または表示することはできません。このソフトウェアのリバース・エンジニアリング、逆アセンブ ル、逆コンパイルは互換性のために法律によって規定されている場合を除き、禁止されています。

ここに記載された情報は予告なしに変更される場合があります。また、誤りが無いことの保証はいたしかねます。誤りを見つけた場合は、オラクルまでご連絡く ださい。

このソフトウェアまたは関連ドキュメントを、米国政府機関もしくは米国政府機関に代わってこのソフトウェアまたは関連ドキュメントをライセンスされた者に 提供する場合は、次の通知が適用されます。

U.S. GOVERNMENT END USERS: Oracle programs, including any operating system, integrated software, any programs installed on the hardware, and/or documentation,<br>delivered to U.S. Government end users are "commercial computer hardware, and/or documentation, shall be subject to license terms and license restrictions applicable to the programs. No other rights are granted to the U.S. Government.

このソフトウェアまたはハードウェアは様々な情報管理アプリケーションでの一般的な使用のために開発されたものです。このソフトウェアまたはハードウェア<br>は、危険が伴うアプリケーション(人的傷害を発生させる可能性があるアプリケーションを含む)への用途を目的として開発されていません。このソフトウェアま<br>たはハードウェアを危険が伴うアプリケーションで使用する際、安全に使用するために、適切な安全装置、バックアップ、冗長性(redundancy)、その じることは使用者の責任となります。このソフトウェアまたはハードウェアを危険が伴うアプリケーションで使用したことに起因して損害が発生しても、Oracle Corporationおよびその関連会社は一切の責任を負いかねます。

OracleおよびJavaはオラクル およびその関連会社の登録商標です。その他の社名、商品名等は各社の商標または登録商標である場合があります。

Intel、Intel Xeonは、Intel Corporationの商標または登録商標です。すべてのSPARCの商標はライセンスをもとに使用し、SPARC International, Inc.の商標または登録商 標です。AMD、Opteron、AMDロゴ、AMD Opteronロゴは、Advanced Micro Devices, Inc.の商標または登録商標です。UNIXは、The Open Groupの登録商標です。

このソフトウェアまたはハードウェア、そしてドキュメントは、第三者のコンテンツ、製品、サービスへのアクセス、あるいはそれらに関する情報を提供するこ<br>とがあります。適用されるお客様とOracle Corporationとの間の契約に別段の定めがある場合を除いて、Oracle Corporationおよびその関連会社は、第三者のコンテン<br>ツ、製品、サービスに関して一切の責任を負わず、いかなる保証もいたしません。適用されるお客様とOracle 任を負いかねます。

#### **ドキュメントのアクセシビリティについて**

オラクルのアクセシビリティについての詳細情報は、Oracle Accessibility ProgramのWeb サイト([http://www.oracle.com/pls/topic/lookup?](http://www.oracle.com/pls/topic/lookup?ctx=acc&id=docacc) [ctx=acc&id=docacc](http://www.oracle.com/pls/topic/lookup?ctx=acc&id=docacc))を参照してください。

#### **Oracle Supportへのアクセス**

サポートをご契約のお客様には、My Oracle Supportを通して電子支援サービスを提供しています。詳細情報は([http://www.oracle.com/pls/topic/lookup?](http://www.oracle.com/pls/topic/lookup?ctx=acc&id=info) [ctx=acc&id=info](http://www.oracle.com/pls/topic/lookup?ctx=acc&id=info)) か、聴覚に障害のあるお客様は (<http://www.oracle.com/pls/topic/lookup?ctx=acc&id=trs>)を参照してください。

# 目次

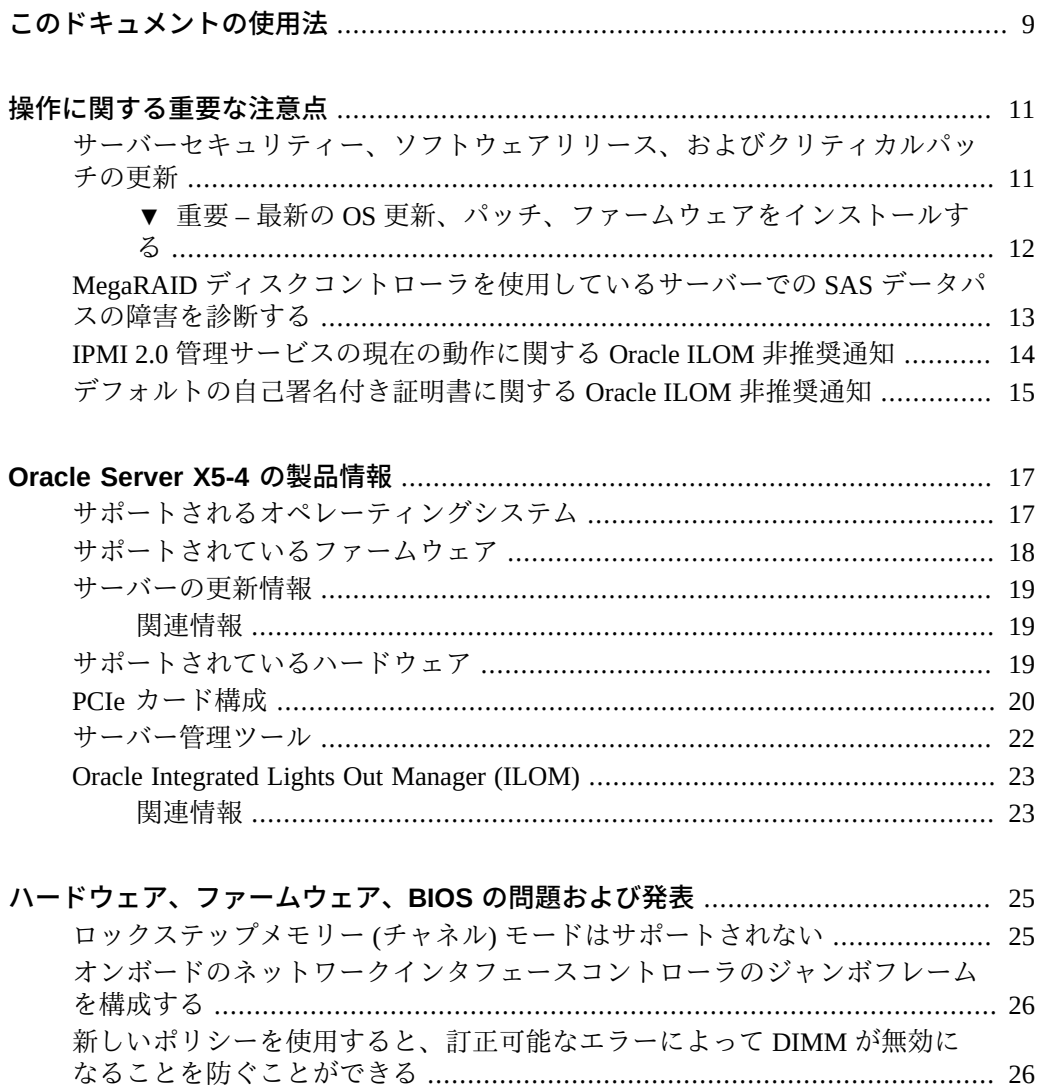

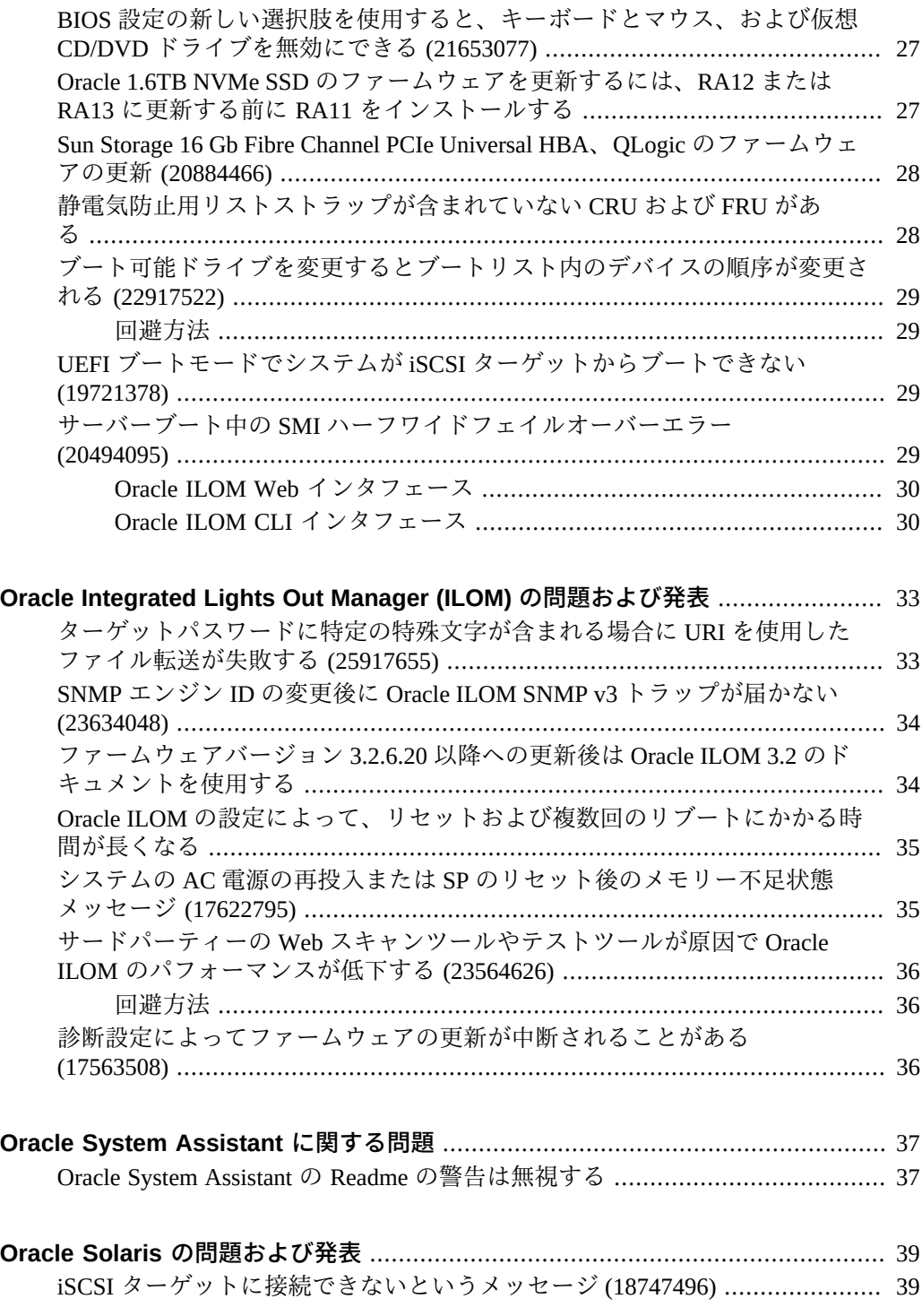

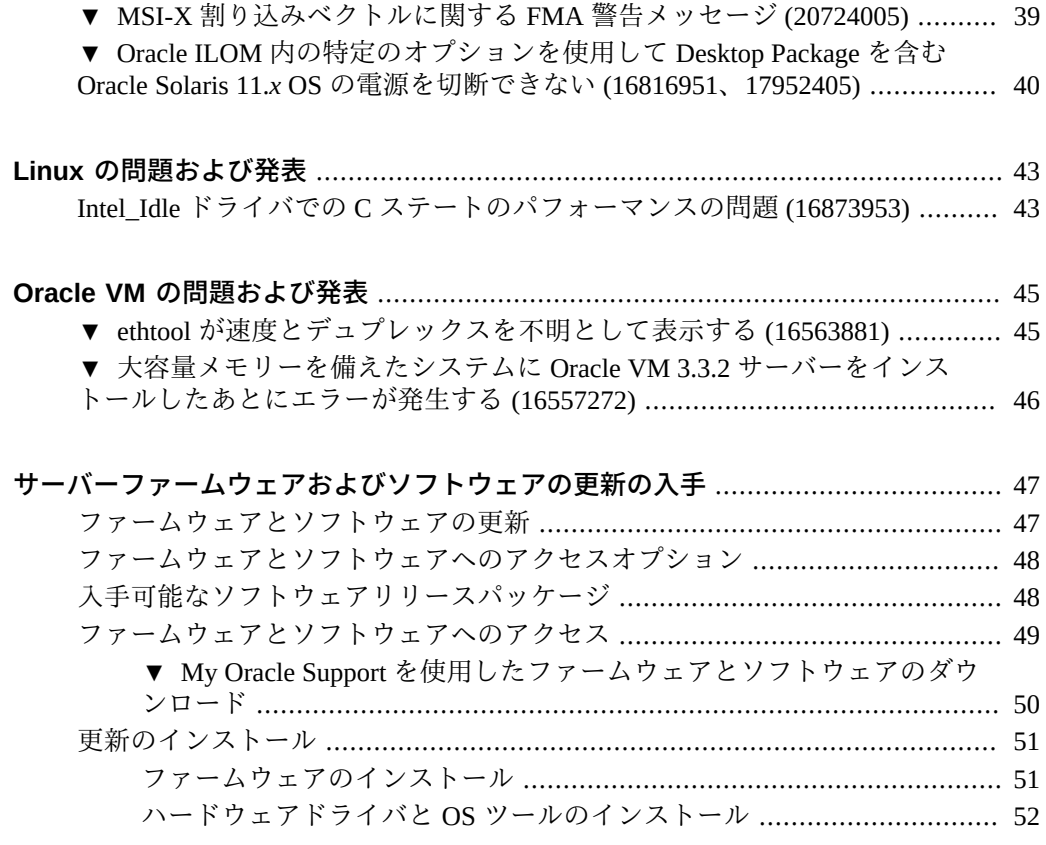

Oracle Server X5-4 プロダクトノート • 2017 年 4 月

# <span id="page-8-0"></span>このドキュメントの使用法

- **概要** Oracle Server X5-4 に関する最新情報、問題のステータス、および製品発表 を提供します。
- 対象読者 システム管理者、ネットワーク管理者、および保守技術者
- 必要な知識 サーバーシステムに関する高度な知識

### **製品ドキュメントライブラリ**

この製品および関連製品のドキュメントとリソースは [http://www.oracle.com/](http://www.oracle.com/goto/x5-4/docs-videos) [goto/x5-4/docs-videos](http://www.oracle.com/goto/x5-4/docs-videos) で入手可能です。

# **フィードバック**

このドキュメントに関するフィードバックを [http://www.oracle.com/goto/](http://www.oracle.com/goto/docfeedback) [docfeedback](http://www.oracle.com/goto/docfeedback) からお寄せください。

### <span id="page-10-0"></span>操作に関する重要な注意点

このセクションでは、サーバーに影響するクリティカルな問題について説明します。 これには、次のものが含まれます。

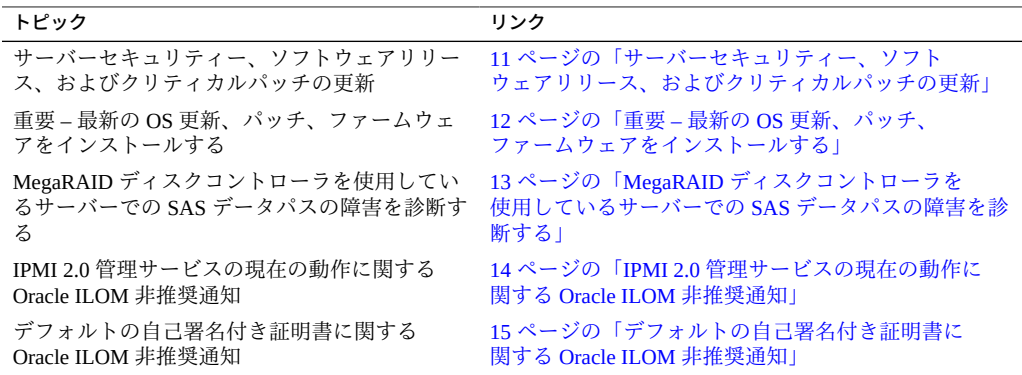

システムコンポーネントに影響を与える既知の問題については、次を参照してくださ い。

- [25 ページの「ハードウェア、ファームウェア、BIOS の問題および発表」](#page-24-0)
- [33 ページの「Oracle Integrated Lights Out Manager \(ILOM\) の問題および発表」](#page-32-0)
- [37 ページの「Oracle System Assistant に関する問題」](#page-36-0)
- 39ページの「Oracle Solaris の問題および発表」
- [45 ページの「Oracle VM の問題および発表」](#page-44-0)

## <span id="page-10-1"></span>**サーバーセキュリティー、ソフトウェアリリース、およびクリ ティカルパッチの更新**

システムのセキュリティーを常に確保するために、最新のソフトウェアリリースを適 用することを強くお勧めします。サーバーソフトウェアリリースには、Oracle ILOM、 BIOS、およびその他のファームウェア更新が含まれ、これらは「パッチ」とも呼ば れます。Oracle では、これらのパッチを My Oracle Support サイトに定期的に発行し

ています。これらのパッチを適用することは、最適なシステムパフォーマンス、セ キュリティー、および安定性の確保に役立ちます。使用しているシステムの最新のソ フトウェアリリースは、[http://www.oracle.com/technetwork/systems/patches/](http://www.oracle.com/technetwork/systems/patches/firmware/release-history-jsp-138416.html) [firmware/release-history-jsp-138416.html](http://www.oracle.com/technetwork/systems/patches/firmware/release-history-jsp-138416.html) で確認できます

ソフトウェアリリースをダウンロードするには、My Oracle Support ([https://](https://support.oracle.com) [support.oracle.com](https://support.oracle.com)) にアクセスしてください

Oracle では、クリティカルパッチアップデート (CPU) プログラムを通して年 4 回、す べての製品のセキュリティー脆弱性の修正についてお客様に通知しています。お客様 は CPU アドバイザを確認して、Oracle 製品に最新のソフトウェアリリースアップデー トが適用されていることを確認してください。エンジニアドシステムの更新は、特定 のエンジニアドシステム製品を対象として発行されることに注意してください (つま り、エンジニアドシステムに含まれている個々のソフトウェアコンポーネントの更新 を検索する必要はありません)。Oracle CPU プログラムの詳細については、[http://](http://www.oracle.com/technetwork/topics/security/alerts-086861.html) [www.oracle.com/technetwork/topics/security/alerts-086861.html](http://www.oracle.com/technetwork/topics/security/alerts-086861.html) を参照して ください

また、最新のオペレーティングシステムリリースが入手可能になったら、そのリ リースに更新することをお勧めします。最小のオペレーティングシステムリリース もサポートされますが、最新の OS リリースに更新することにより、ソフトウェア パッチおよびセキュリティーパッチを最新に保つことができます。OS のリリースが 最新かどうかを確認するには、Oracle ハードウェア互換性リストを参照してくださ い。[17 ページの「サポートされるオペレーティングシステム」](#page-16-1)を参照してくださ い。

最新のシステムソフトウェア更新の詳細は、[12 ページの「重要 – 最新の OS 更](#page-11-0) [新、パッチ、ファームウェアをインストールする」を](#page-11-0)参照してください

### <span id="page-11-0"></span>**重要 – 最新の OS 更新、パッチ、ファームウェアを インストールする**

一部の製品機能は、最新バージョンのオペレーティングシステム、パッチ、およ びファームウェアがインストールされている場合にのみ有効になります。最適なパ フォーマンス、セキュリティー、および安定性を維持するために、利用可能な最新の オペレーティングシステム、パッチ、およびファームウェアをインストールする必要 があります。

システムソフトウェアリリース 1.4.0 は、システムファームウェアバージョン 3.2.9.25 に関連付けられています。新しいバージョンは、より大きい番号であるか、番号に 文字が追加されます。たとえば、将来のソフトウェアリリースは、システムファーム ウェア 3.2.10 に関連付けられる可能性があります。

サーバーファームウェアのバージョンが 3.2.9.25 以上であることを確認するには:

- **1. Oracle ILOM を使用してシステムファームウェアバージョンを確認します。**
	- **Web インタフェースから「System Information」>「Summary」をクリック し、「General Information」テーブルの「System Firmware Version」を確認 します。**
	- **CLI で、show /System/Firmware または version と入力します。** 詳細は、使用しているサーバー管理ガイドのシステムの情報およびインベント リの表示に関する情報を参照してください。このガイドは [http://www.oracle.](http://www.oracle.com/goto/x86admindiag/docs) [com/goto/x86admindiag/docs](http://www.oracle.com/goto/x86admindiag/docs) で入手できます。
- **2. サーバーファームウェアのバージョンが、前述の最小限必要なバージョンであるか、 または入手できる場合は以降のリリースであることを確認します。**
- **3. 必要なバージョン以降のファームウェアがインストールされていない場合:**
	- **a. My Oracle Support (<https://support.oracle.com>) からファームウェアをダウ ンロードします** 詳細は、[18 ページの「サポートされているファームウェア」](#page-17-0)を参照してくだ さい
	- **b. ダウンロードしたファームウェアをインストールします。**

ファームウェア更新の実行については、『*Oracle ILOM 構成および保守用管理者 ガイド*』を参照してください。このガイドは [http://www.oracle.com/goto/](http://www.oracle.com/goto/ilom/docs) [ilom/docs](http://www.oracle.com/goto/ilom/docs) で入手できます。ファームウェアを更新する前に、このドキュメント に記載されている準備のステップを必ず実行してください。

**注記 -** ファームウェアのインストール後に、Oracle ILOM Web インタフェースの電源制 御ページで電源の状態が正しく表示されないことがあります。この問題を修正するに は、Oracle ILOM Web インタフェースにログインする前に、ブラウザのキャッシュを クリアします。

## <span id="page-12-0"></span>**MegaRAID ディスクコントローラを使用しているサーバーでの SAS データパスの障害を診断する**

MegaRAID ディスクコントローラを使用している Oracle x86 サーバー上で、Serial Attached SCSI (SAS) データパスエラーが発生する可能性があります。

SAS ディスクコントローラ、ディスクバックプレーン (DBP)、SAS ケーブル、SAS エ クスパンダ、またはハードディスクドライブ (HDD) 上のデータパスの問題のトリアー ジと分離を行うには、ディスクコントローラのイベントログにイベントを収集して確 認します。サーバーの SAS トポロジに基づいて、ディスクコントローラによって報告 されたすべての障害イベントを分析および分類します。

MegaRAID ディスクコントローライベントを分類するには、MegaCLI コマンドを使用 して MegaRAID ディスクコントローラのイベントログを収集および解析します。

たとえば、ルートプロンプトで次のように入力します。

root# **./MegaCli64 adpeventlog getevents –f event.log aall** Success in AdpEventLog Exit Code: 0x00

**注記 -** ディスクコントローラのイベントログの名前としては、既存のイベントログ名 を使用します。これにより、MegaRAID コントローラのイベントログが指定のファイ ル名 event.log で生成されます。

SAS データパス障害のイベントログで見つかった次の SCSI センスキーエラーは、 SAS データパスの障害を示しています。

B/4B/05 :SERIOUS: DATA OFFSET ERROR

B/4B/03 :SERIOUS: ACK/NAK TIMEOUT

B/47/01 :SERIOUS: DATA PHASE CRC ERROR DETECTED

B/4B/00 :SERIOUS: DATA PHASE ERROR

これらのエラーは、ディスクとホストバスアダプタの間の通信障害によって発生しま す。これらのエラーの存在は、単一ディスク上であっても、データパスに問題がある ことを意味します。RAID コントローラ、SAS ケーブル、SAS エクスパンダ、または ディスクバックプレーンが、RAID コントローラとディスクの間のパスで通信の中断 を発生させている可能性があります。

Oracle サービス担当者は、x86 サーバーでのハードディスクおよび SAS データパス障 害の診断とトリアージに関する詳細情報を My Oracle Support Web サイト ([https://](https://support.oracle.com) [support.oracle.com](https://support.oracle.com)) で参照できます。ナレッジ記事ドキュメント ID 2161195.1 を 参照してください。Exadata サーバー上でディスクの問題が同時に複数発生している 場合、Oracle サービス担当者はナレッジ記事ドキュメント ID 1370640.1 を参照できま す。

### <span id="page-13-0"></span>**IPMI 2.0 管理サービスの現在の動作に関する Oracle ILOM 非推 奨通知**

**現在の動作**: IPMI 2.0 セッションは「**Enabled**」(デフォルト) です。IPMI 2.0 クライア ントインタフェースをサポートします。

**将来の動作**: ファームウェアバージョン 3.2.7 のあとの Oracle ILOM ファームウェアリ リースでは、次の IPMI 管理サービスの変更が発生します。

- 最初の機能変更: Oracle ILOM では、IPMI 2.0 クライアントインタフェースの代わ りに新しいクライアントインタフェースが追加されます。
- 2番目の機能変更: 将来のリリースで、IPMI 2.0 セッションの構成プロパティーの デフォルトが「Enabled」から「Disabled」に変更されます。IPMI 2.0 に依存してい るクライアントは、IPMI 2.0 セッションの構成プロパティーを手動で有効にしない かぎり、Oracle ILOM と通信できなくなります。
- 3 番目の機能変更: IPMI 2.0 クライアントのサポートが削除されます。IPMI 2.0 クラ イアントは、Oracle ILOM と通信できなくなります。

Oracle ILOM での IPMI 管理サービスのサポートに関する将来の更新については、 『*Oracle ILOM 機能更新およびリリースノートファームウェア Release 3.2.x*』の最新の ファームウェアリリース情報を参照してください。

### <span id="page-14-0"></span>**デフォルトの自己署名付き証明書に関する Oracle ILOM 非推奨 通知**

**現在の動作**: Oracle ILOM では、デフォルトの SSL 自己署名付き証明書の古いバージョ ンが提供されています。

**将来の動作**: 将来の Oracle ILOM ファームウェアリリースでは、デフォルトの SSL 自 己署名付き証明書の新しいバージョンが提供されます。

**顧客構成への影響:** 将来のファームウェアリリースに更新したあとで、Web インタ フェースを介して Oracle ILOM に接続するユーザーは、Oracle ILOM によって提供さ れるデフォルトの SSL 自己署名付き証明書の新しいバージョンを受け入れる必要があ ります。顧客によって提供される SSL 証明書は、この変更の影響を受けません。

Oracle ILOM によって提供されるデフォルトの SSL 自己署名付き証明書に関する将 来の更新については、『*Oracle ILOM 機能更新およびリリースノートファームウェア Release 3.2.x*』の最新のファームウェアリリース情報を参照してください。

## <span id="page-16-0"></span>Oracle Server X5-4 の製品情報

このセクションでは、サポートされているオペレーティングシステム、ファームウェ ア、およびハードウェア構成に関する次の情報を提供します。

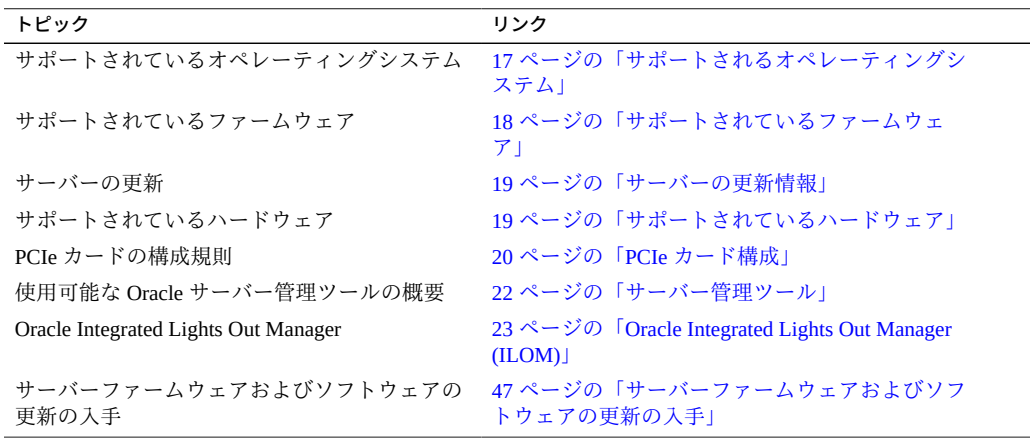

## <span id="page-16-1"></span>**サポートされるオペレーティングシステム**

次の表は、Oracle Server X5-4 用の*最小*オペレーティングシステムと、ハードウェア互 換リスト (HCL) へのリンクを示しています。サポートされている最新のオペレーティ ングシステムバージョンを見つけるには、対応する HCL を参照してください。

**注記 -** オペレーティングシステムのバージョンは頻繁に追加されます。

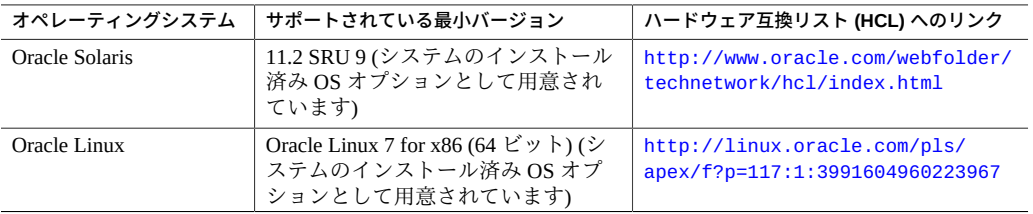

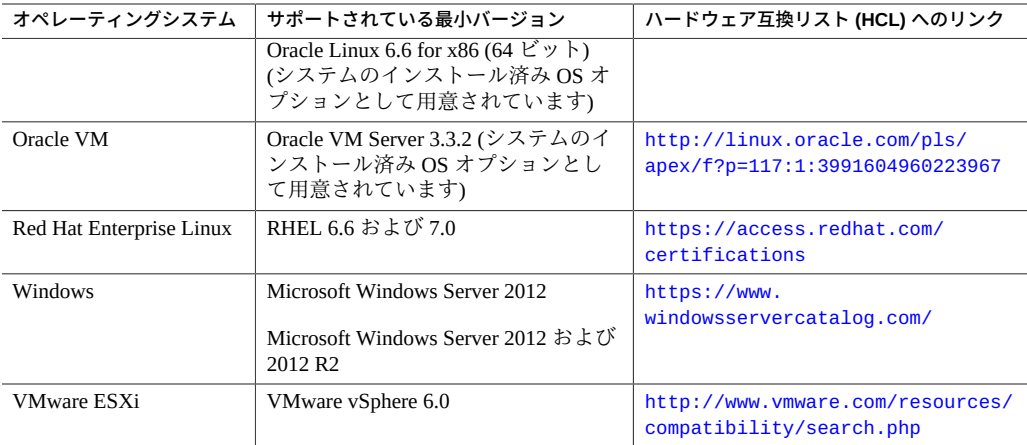

### <span id="page-17-0"></span>**サポートされているファームウェア**

次の表は、システムソフトウェア (SW) のバージョン、Oracle ILOM のバージョン、お よびシステム BIOS のバージョンの一覧を示しています。

**注記 -** 一部の製品機能は、最新バージョンのパッチまたはファームウェアがインス トールされている場合にのみ有効になります。最適なシステムパフォーマンス、セ キュリティー、および安定性を確保するには、バージョン 1.4.0 以降をインストールす る必要があります。詳細は、[12 ページの「重要 – 最新の OS 更新、パッチ、ファーム](#page-11-0) [ウェアをインストールする」を](#page-11-0)参照してください。

ツール、ドライバ、コンポーネントファームウェアのバージョン、およびバグの修 正に関する追加情報は、ソフトウェアリリースの Readme ファイルで入手できます。 Readme ファイルを入手するには[、19 ページの「サーバーの更新情報」を](#page-18-0)参照して ください。

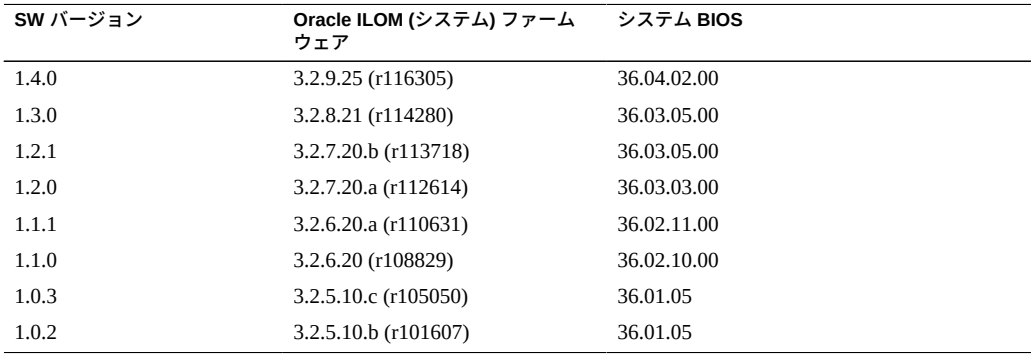

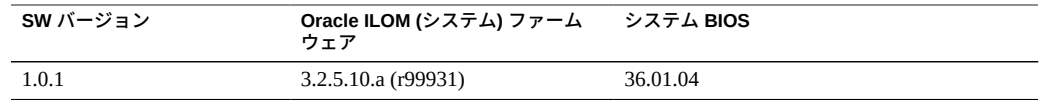

### <span id="page-18-0"></span>**サーバーの更新情報**

システムソフトウェア (SW) リリースは、サポートを維持したり、拡張機能を追加し たり、問題を修正したりするために使用できます。これらの更新には、新バージョン のファームウェア (BIOS および SP/Oracle ILOM)、新しくリリースされたツールやド ライバ、その他のサポートされているコンポーネントに対する更新が含まれます。

SW リリースが使用可能になると、その内容がリリースの Readme ファイルに一覧表 示されます。これは、次のソースから入手できます。

- Oracle System Assistant (「System Information」ページの「Help」ボタンをクリッ ク)。
- My Oracle Support (<https://support.oracle.com>)。
- My Oracle Support からのサーバーパッケージのダウンロード。

### <span id="page-18-1"></span>**関連情報**

■ 47ページの「サーバーファームウェアおよびソフトウェアの更新の入手」

### <span id="page-18-2"></span>**サポートされているハードウェア**

次の表には、Oracle Server X5-4 のサポートされるハードウェアに関する情報が含まれ ています。

**注記 -** サーバーハードウェア機能の詳細は、*[Oracle Server X5-4 設置ガイド](http://www.oracle.com/pls/topic/lookup?ctx=E64463-01&id=XOSIG)*を参照して ください。

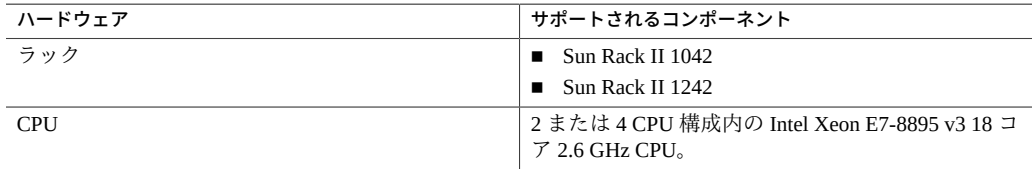

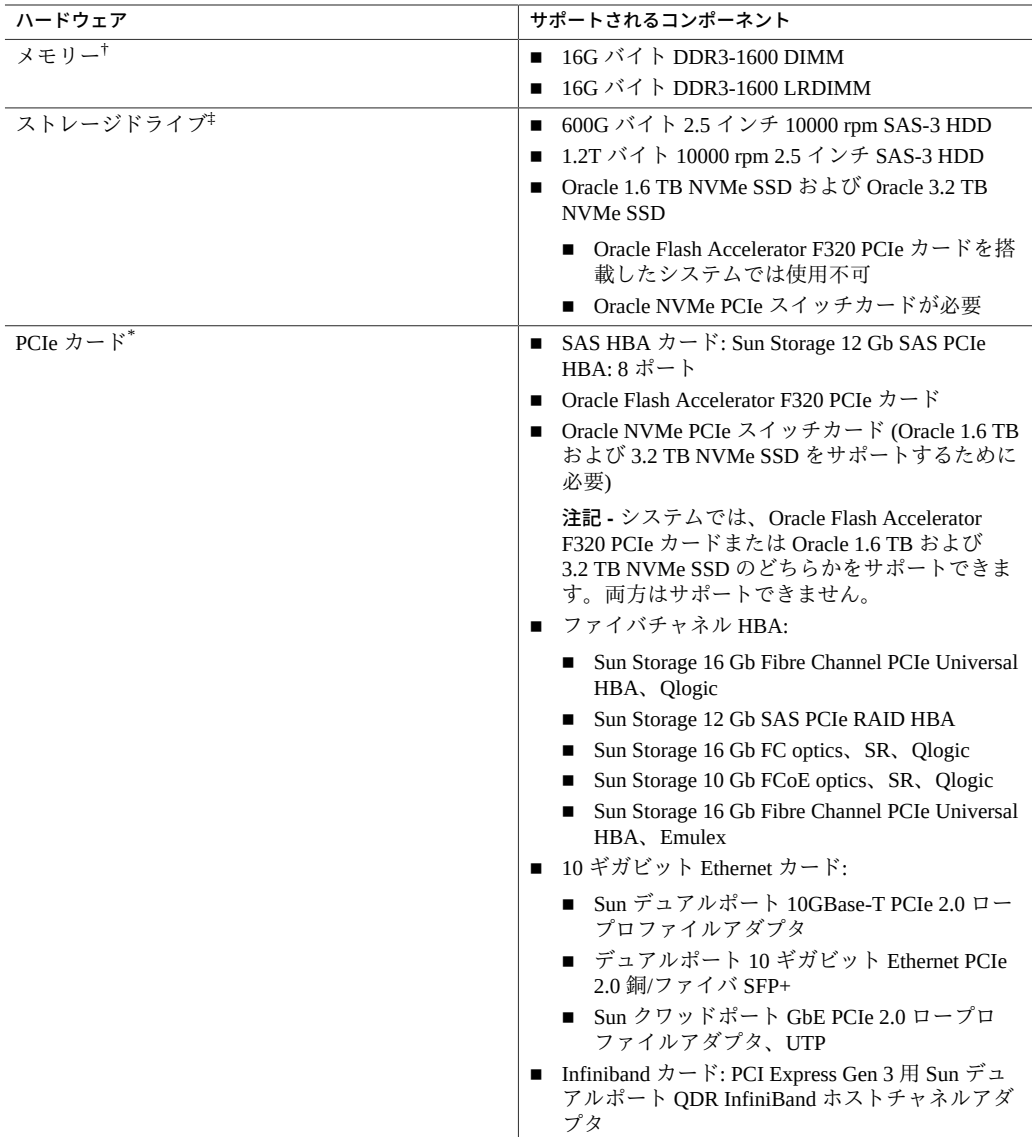

†DIMM 配置規則については、*[Oracle Server X5-4 サービスマニュアル](http://www.oracle.com/pls/topic/lookup?ctx=E64463-01&id=XOSSM)*を参照してください。

‡ドライブ配置規則については、*[Oracle Server X5-4 サービスマニュアル](http://www.oracle.com/pls/topic/lookup?ctx=E64463-01&id=XOSSM)*を参照してください。 \* PCIe カードの配置規則については[、20 ページの「PCIe カード構成」を](#page-19-0)参照してください。

# <span id="page-19-0"></span>**PCIe カード構成**

次の PCIe カードの取り付けおよび混在規則は、Oracle Server X5-4 に適用されます。

- システム内で Emulex バージョンと Qlogic バージョンの Sun Storage 16 Gb Fibre Channel PCIe Universal HBA を混在させることはできません。1 つのシステムで使 用できるのは 1 つのベンダーのオプションカードだけです。
- 同じ Sun Storage 16 Gb Fibre Channel Universal HBA 上に FC SFP+ と FCoE SFP+ を 混在させることはできません。
- ただし、システム内で単一ベンダーの Sun Storage 16 Gb Fibre Channel Universal HBA (Qlogic または Emulex のいずれか) を混在させて、1 つに FC SFP+ を取り付 け、もう 1 つに FCoE SFP+ を取り付けることができます。
	- Qlogic アダプタの場合: 7101676、7101680、7101678 FCoE
	- Emulex アダプタの場合: 7101686、7101688 FCoE
- システム内で Sun Storage 16 Gb Fibre Channel PCIe Universal HBA と Sun Storage 16 Gb FC PCIe HBA を混在させることはできません。
- Oracle Server X5-4 は、Oracle Flash Accelerator F320 PCIe カードまたは Oracle 1.6 TB および 3.2 TB NVMe SSD の*どちらか*をサポートします。同じシステムに両方を取 り付けることはサポートされていません。
- Oracle VM がインストール済みのサーバーでは、Oracle Quad 10 Gb または Dual 40 Gb Ethernet アダプタカードはサポートされません。

次の PCIe カードとスロットの配置規則は、出荷時テストの構成に基づいた推奨事項で す。

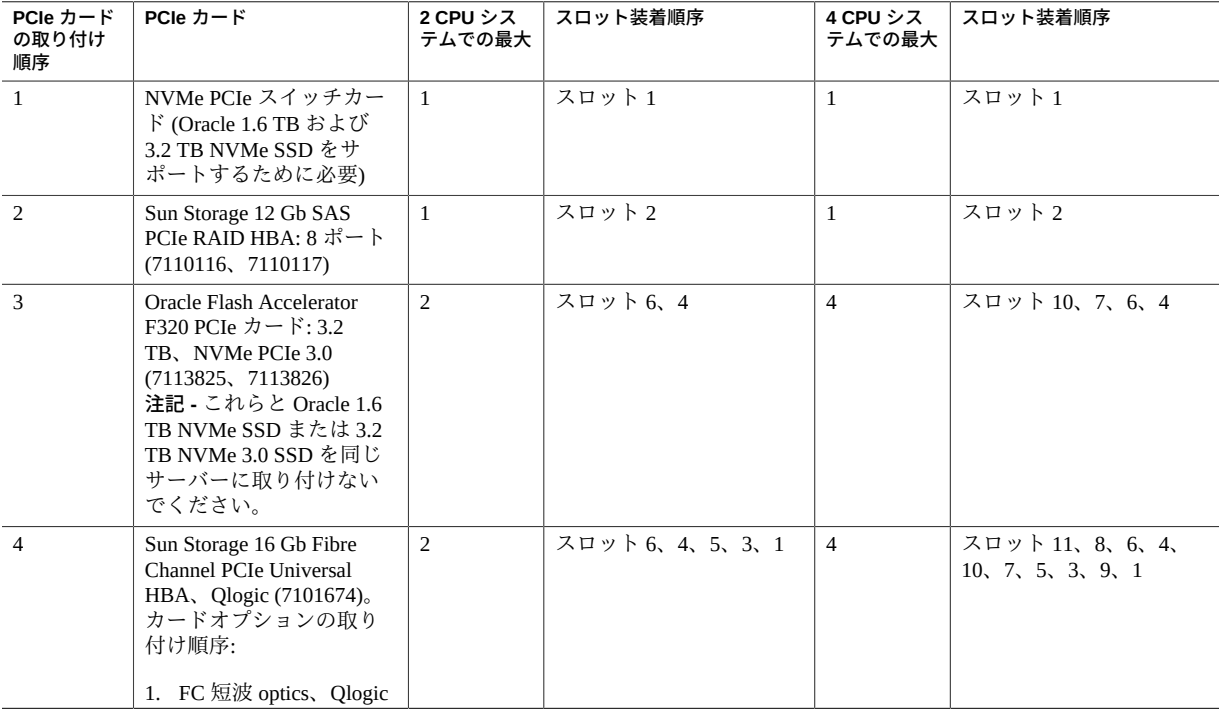

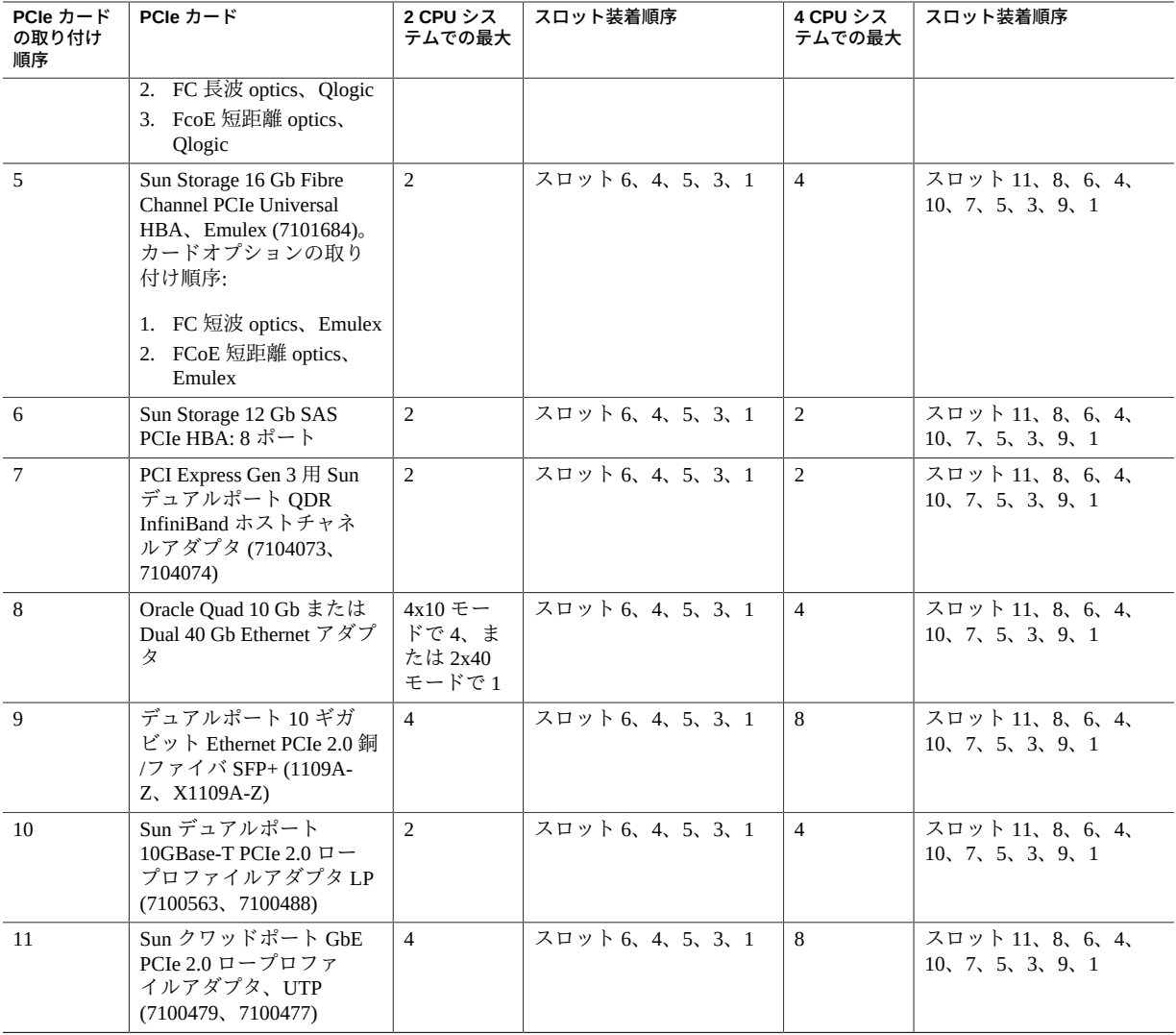

# <span id="page-21-0"></span>**サーバー管理ツール**

サーバーでは、次の単一システム管理ツールが使用できます。

- Oracle Integrated Lights Out Manager (ILOM) 詳細は、<http://www.oracle.com/goto/ilom/docs> にある Oracle Integrated Lights Out Manager (ILOM) 3.2.*x* ドキュメントライブラリを参照してください。
- Oracle System Assistant

詳細は、『*Oracle X5 シリーズサーバー管理ガイド*』([http://www.oracle.com/](http://www.oracle.com/goto/x86admindiag/docs) [goto/x86admindiag/docs](http://www.oracle.com/goto/x86admindiag/docs)) で Oracle System Assistant を使用してサーバーを設定す る手順を参照してください。

■ Oracle Hardware Management Pack

詳細は、<http://www.oracle.com/goto/ohmp/docs> にある Oracle Hardware Management Pack ドキュメントライブラリを参照してください。

さらに、データセンターで複数のシステムを管理するために Oracle Enterprise Manager Ops Center を使用できます。詳細は、[http://www.oracle.com/technetwork/oem/](http://www.oracle.com/technetwork/oem/ops-center/index.html) [ops-center/index.html](http://www.oracle.com/technetwork/oem/ops-center/index.html) で製品情報のページを参照してください。

使用可能なシステム管理ツールの概要については、[http://www.oracle.com/goto/](http://www.oracle.com/goto/system-management) [system-management](http://www.oracle.com/goto/system-management) にある情報を参照してください。

### <span id="page-22-0"></span>**Oracle Integrated Lights Out Manager (ILOM)**

各サーバーモジュールの計算ノードにはサービスプロセッサ (SP) が含まれています。 SP には Oracle Integrated Lights Out Manager (ILOM) がインストールされており、これ によって、IPMI 2.0 準拠のリモートサーバー管理機能が提供されます。

次のインタフェースによって、Oracle ILOM に対するネットワークアクセスが提供さ れます。

- サーバーモジュールノードのサービスプロセッサ (SP) またはシャーシモニタリン グモジュール (CMM) を介した Integrated Lights Out Manager (ILOM)
- シリアル接続を使用したローカルの ILOM コマンド行のアクセス
- ミッドプレーンへの 10/100 管理 Ethernet ポート
- IP 経由のリモートのキーボード、ビデオ、マウス、およびストレージ(KVMS)

### <span id="page-22-1"></span>**関連情報**

- [22 ページの「サーバー管理ツール」](#page-21-0)
- ILOM ドキュメントライブラリ: <http://www.oracle.com/goto/ilom/docs>

# <span id="page-24-0"></span>ハードウェア、ファームウェア、BIOS の問題 および発表

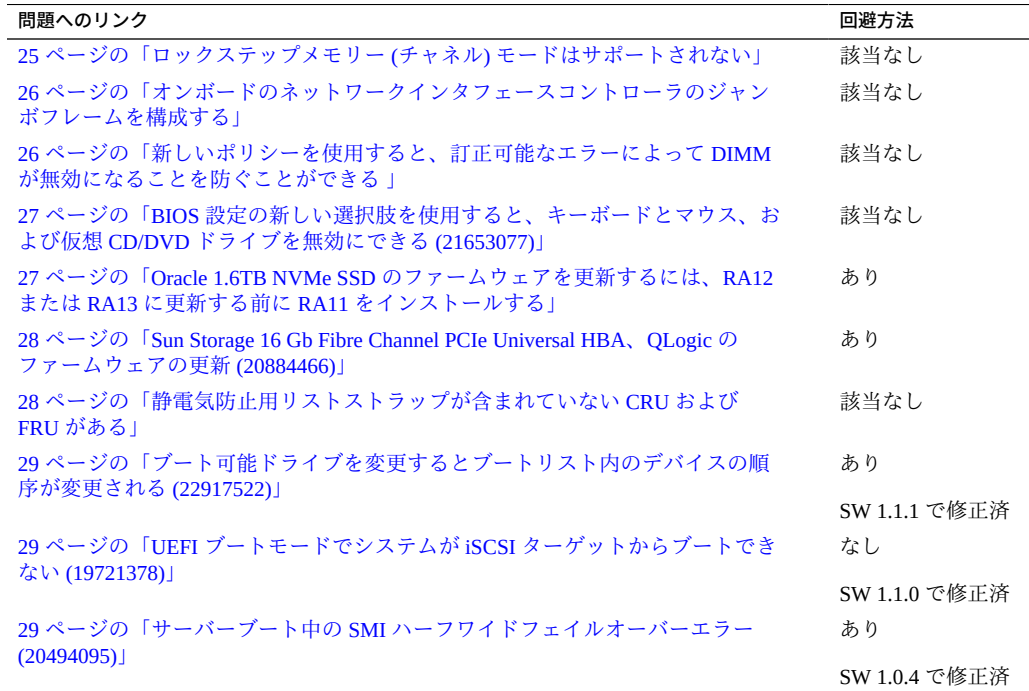

## <span id="page-24-1"></span>**ロックステップメモリー (チャネル) モードはサポートされない**

Oracle Server X5-4 では、ダブルデバイスデータ訂正または拡張 ECC とも呼ばれる、 ロックステップメモリーモードはサポートされません。

## <span id="page-25-0"></span>**オンボードのネットワークインタフェースコントローラのジャ ンボフレームを構成する**

Oracle Server X5-4 には、Sun Dual Port 10GBase-T アダプタに似た内蔵 Intel X540 Ethernet コントローラが搭載されています。これは、15.5K バイトまでのジャンボフ レームサイズをサポートするように構成できます。デフォルトのフレームサイズは 1.5K バイトです。

詳細は、次を参照してください。

- [http://docs.oracle.com/cd/E25543\\_01/index.html](http://docs.oracle.com/cd/E25543_01/index.html)
- [http://www.intel.com/content/www/us/en/embedded/products/networking/](http://www.intel.com/content/www/us/en/embedded/products/networking/ethernet-x540-datasheet.html) [ethernet-x540-datasheet.html](http://www.intel.com/content/www/us/en/embedded/products/networking/ethernet-x540-datasheet.html)

### <span id="page-25-1"></span>**新しいポリシーを使用すると、訂正可能なエラーによって DIMM が無効になることを防ぐことができる**

通常、DIMM が訂正可能なエラー (CE) のしきい値を超えると、システムはそれを マップアウトし、交換できるようになるまでそれを無効にします。

DIMM CE マップアウトポリシーを設定すると、システムが CE のしきい値を超えた DIMM をマップアウトしないようにできます。この機能は Oracle ILOM 3.2.6 以降で使 用できます。

- DIMM CE マップアウトが有効にされている場合、CE のしきい値を超えた DIMM はマップアウト (無効化) されます。これはデフォルトです。
- DIMM CE マップアウトが無効にされている場合、CE のしきい値を超えた DIMM はマップアウトされません。

DIMM CE マップアウトポリシーを有効または無効にするには、次の手順に従いま す。

- Oracle ILOM Web インタフェースで「System Management」>「Policy」に移動し、 ドロップダウンリストを使用して、DIMM CE 障害 DIMM マップアウトを有効また は無効にします。
- Oracle ILOM のコマンド行インタフェース (CLI) で次のように入力します。

set /SP/policy DIMM\_CE\_MAP\_OUT=[*enabled/disabled*]

### <span id="page-26-0"></span>**BIOS 設定の新しい選択肢を使用すると、キーボードとマウ ス、および仮想 CD/DVD ドライブを無効にできる (21653077)**

BIOS 設定の「Advanced」>「USB Ports」画面に、新しい 2 つの選択肢が追加されまし た。これらの選択肢を次に示します。

- 「BMC CD/DVD Drive」: Oracle ILOM で仮想 CD/DVD ドライブを有効または無効 にします。
- 「BMC Keyboard and Mouse」: ホストにアクセスするためのキーボードおよびマウ スを有効または無効にします。

**注記 -** 「BMC Keyboard and Mouse」を無効にした場合、キーボードを使用してホ ストにアクセスすることはできず、BIOS 設定を再入力して再度有効にできませ ん。代わりに、Oracle ILOM を使用してそれを再度有効にする必要があります。 詳細は、Oracle Integrated Lights Out Manager (ILOM) 3.2 のドキュメントライブラリ (<http://www.oracle.com/goto/ilom/docs>) を参照してください。

Oracle ILOM による USB ポートのホストを無効または有効にするには、次の手順に従 います。

- 1. BIOS にアクセスします。
- 2. 「Advanced」>「USB」を選択します。
- 3. リストを下にスクロールし、必要に応じて「Enabled」または「Disabled」を選択し ます。

### <span id="page-26-1"></span>**Oracle 1.6TB NVMe SSD のファームウェアを更新するには、 RA12 または RA13 に更新する前に RA11 をインストールする**

Oracle 1.6TB NVMe SSD のファームウェアが RA10 以下である場合、RA12 または RA13 に更新する前に RA11 に更新する必要があります。

このソフトウェアリリースには 2 つのファームウェアファイル RA11 および RA13 と 更新プロセスを自動化する関連 metadata.xml ファイルが含まれています。RA11 は RA12 または RA13 を取得するためのブリッジファームウェアです。

RA13 には、デバイスが初期電源投入時にアサートする可能性がある重要な修正が含 まれています。サポートされるすべてのプラットフォームをできるだけ早く RA13 に アップグレードしてください。

■ Oracle 1.6TB NVMe SSD が RA11 または RA12 の場合は、RA13 に直接アップグ レードできます。

■ Oracle 1.6TB NVMe SSD が RA10 以下である場合、RA12 または RA13 にアップグ レードする前に RA11 にアップグレードする必要があります。

**注記 -** Oracle 1.6TB NVMe SSD は RA10 未満のファームウェアバージョンをサポー トしていません。

Oracle 1.6TB NVMe SSD に関する最新情報については、[http://www.oracle.com/](http://www.oracle.com/goto/oracleflashf160/docs) [goto/oracleflashf160/docs](http://www.oracle.com/goto/oracleflashf160/docs) を参照してください。

### <span id="page-27-0"></span>**Sun Storage 16 Gb Fibre Channel PCIe Universal HBA、 QLogic のファームウェアの更新 (20884466)**

Sun Storage 16 Gb Fibre Channel PCIe Universal HBA、QLogic (モデル 7101674) 上の ファームウェアを更新するには、QLogic サポートサイトから入手可能なイメージ更新 キットを使用する必要があります。このキットには、HBA 上のファームウェアを更新 するための特殊なスクリプトが含まれています。

**注記 -** コンポーネントファームウェアの更新を実行するために、Oracle System Assistant や Oracle Hardware Management Pack などのほかのツールも使用できますが、このデバ イスの更新を完了するために必要な追加のスクリプトはこれらのツールに含まれてい ません。

QLogic イメージ更新キットを入手するには、次の手順を実行します。

1. 次の QLogic サポートサイトにアクセスします。

[http://driverdownloads.qlogic.com/QLogicDriverDownloads\\_UI/](http://driverdownloads.qlogic.com/QLogicDriverDownloads_UI/Oracle_Search.aspx) [Oracle\\_Search.aspx](http://driverdownloads.qlogic.com/QLogicDriverDownloads_UI/Oracle_Search.aspx)

- 2. 検索フィールドにモデル番号 (7101674) を入力します。
- 3. 使用しているオペレーティングシステムに対応するイメージアップグレードキッ トを選択します。
- 4. そのキットをダウンロードし、インストール手順については Readme を参照しま す。

### <span id="page-27-1"></span>**静電気防止用リストストラップが含まれていない CRU および FRU がある**

サービスおよびインストールのドキュメントには、静電気防止用リストストラップが 顧客交換可能ユニット (CRU) および現場交換可能ユニット (FRU) に含まれていると記 述されていることがあります。これは事実ではないことがあります。一部の CRU お よび FRU は静電気防止用リストストラップなしで出荷されています。

### <span id="page-28-0"></span>**ブート可能ドライブを変更するとブートリスト内のデバイスの 順序が変更される (22917522)**

この問題はシステムソフトウェアリリース 1.1.1 で修正されました。

ブート可能ドライブを交換すると、ブートリスト内のデバイスの順序が変更されるこ とがあります。

### <span id="page-28-1"></span>**回避方法**

ブート順序を手動で変更します。詳細は、『*Oracle X5 シリーズサーバー管理ガイド*』 (<http://www.oracle.com/goto/x86admindiag/docs>) を参照してください。

### <span id="page-28-2"></span>**UEFI ブートモードでシステムが iSCSI ターゲットからブート できない (19721378)**

これはシステムソフトウェアリリース 1.1.0 で修正されました。

UEFI ブートモードにあるとき、システムは iSCSI ターゲットからブートできず、代わ りに次に使用可能なデバイスからブートします。

この問題では回避方法を使用できません。修正が入手可能かどうかバグステータスを モニターしてください。

### <span id="page-28-3"></span>**サーバーブート中の SMI ハーフワイドフェイルオーバーエラー (20494095)**

これはシステムソフトウェアリリース 1.0.4 で修正されました。

サーバーの電源投入またはリセット中に、まれに、サーバーのフロントパネルの CPU 保守要求インジケータが点灯し、プロセッサおよびメモリーサブシステムのエラーが 発生することがあります。このエラーが 1 回だけ個別に発生した場合は、無視しても

問題ありません。詳細情報は、Oracle ILOM Web インタフェースまたは CLI にログイ ンすることによって入手できます。CLI 障害管理シェルを使用してエラーをクリアし ます。

### <span id="page-29-0"></span>**Oracle ILOM Web インタフェース**

エラーを調査するには、Oracle ILOM Web インタフェースにログインします。プロ セッサおよびメモリーサブシステムの保守要求状態は、Oracle ILOM の「Summary」 画面の「Status」セクションに表示されます。詳細情報は、「Open Problems」リンク をクリックすることによって入手できます。そこでは、これらの問題が次のように定 義されています。

A Scalable Memory Interconnect (SMI) half-width failover has been detected.

**注記 -** 特定のプロセッサ (P) やメモリーライザー (MR) カードの識別を含め、問題の定 義の中で追加情報が提供されます。

この障害を修復するには、下の回避方法の手順を参照してください。

### <span id="page-29-1"></span>**Oracle ILOM CLI インタフェース**

Oracle ILOM CLI インタフェースを使用してエラーを調査および修復するには、下の 回避方法の手順を参照してください。

#### **回避方法**

プロセッサや MR カードのエラーは、下で説明しているように、CLI 障害管理シェル を使用して修復できます。エラーが引き続き発生したり、メモリーのパフォーマンス が低下したりする場合は、Oracle サービスにお問い合わせください。

1. 端末ウィンドウで、次のコマンドを入力して、サーバーのサービスプロセッサ (SP) で ssh セッションを開始します。

#### **ssh root@***sp-ip-address*

ここで、*sp-ip-address* は SP の IP アドレスです。

2. CLI プロンプトが表示されたら (–>)、次のコマンドを入力して障害管理ディレクト リに移動します。

#### **cd /SP/faultmgmt**

3. 障害状態にあるコンポーネントを表示するには、次のコマンドを入力します。

#### **show**

次の例に示すように、これらのコンポーネントは「Targets」の下に一覧表示され ます。

```
/SP/faultmgmt 
Targets:
shell 
0 (/SYS/MB/P0) 
1 (/SYS/MB/P0/MR1)
```
4. プロセッサと MR カードの番号を記録しておきます。 たとえば、次の出力では障害が発生したプロセッサが P0 として、障害が発生した MR カードが MR1 として示されています。

```
0 (/SYS/MB/P0)
```

```
1 (/SYS/MB/P0/MR1)
```
5. faultmgmt シェルを起動するには、次のコマンドを入力します。

```
start shell
```

```
システムが次のように応答します。
```
Are you sure you want to start /SP/faultmgmt/shell (y/n)?

```
確認するには、y を入力します。
```

```
faultmgmt プロンプトが表示されます。
```
(faultmgmtsp>)

6. プロセッサを修復するには、次のコマンドを入力します。

#### **fmadm repair /SYS/MB/***P#*

ここで、*P#* はプロセッサの数です

7. MR カードを修復するには、次のコマンドを入力します。

#### **fmadm repair /SYS/MB/***P#/MR#*

ここで、*P#/MR#* はプロセッサと MR カードの数です。

8. faultmgmt シェルを終了するには、次のように入力します。

#### **exit**

9. サーバーをリブートし、この問題が繰り返し発生するかどうかモニターします

# <span id="page-32-0"></span>Oracle Integrated Lights Out Manager (ILOM) の問題および発表

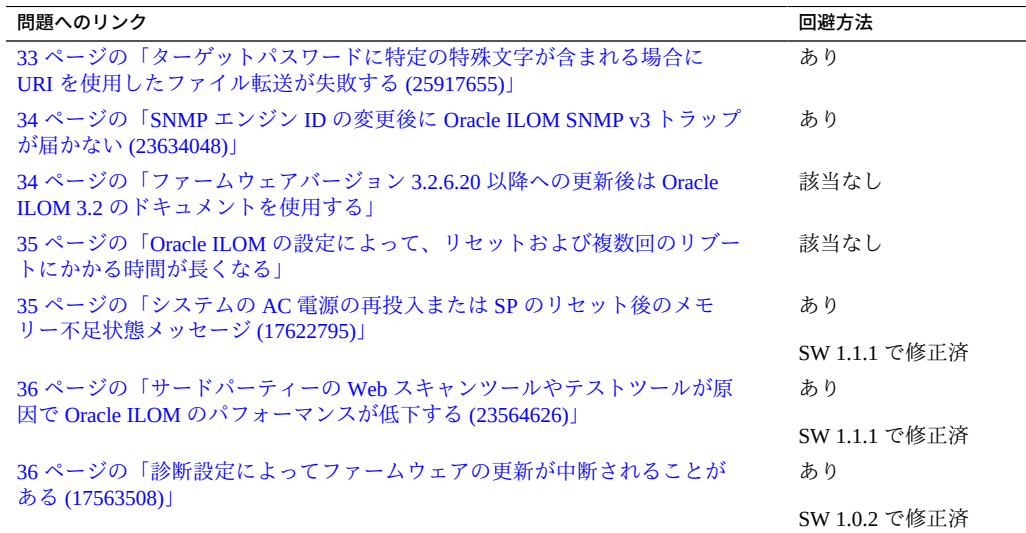

## <span id="page-32-1"></span>**ターゲットパスワードに特定の特殊文字が含まれる場合に URI を使用したファイル転送が失敗する (25917655)**

Oracle ILOM で Uniform Resource Identifier (URI) を使用してファイルを転送する際に、 ターゲットホストのパスワードに次のいずれかの特殊文字が含まれる場合、転送は失 敗します。

# ; ?

これらの転送の例としては、ホストストレージリダイレクションの使用や、BIOS お よび SP 構成のバックアップおよびリストアなどがあります。

#### **回避方法**

説明した特殊文字を含まないターゲットホストパスワードを使用します。

### <span id="page-33-0"></span>**SNMP エンジン ID の変更後に Oracle ILOM SNMP v3 トラッ プが届かない (23634048)**

エンジン ID を変更し、SNMP v3 ユーザーを作成して、次のアクションまで約 10 秒待 たずにそのユーザーを使用してアラートを構成した場合、内部ユーザーの構成が不適 切になり、トラップが見逃される可能性があります。

#### **回避方法**

それぞれの構成変更の効果を確認しないで複数の構成変更を行わないでください。 ユーザーの誤った構成やトラップの見逃しを防ぐには、スクリプト内に sleep 文を挿 入します。例:

# change engineID set /SP/services/snmp engineid=NEWENGINEID # sleep 10 seconds to give snmp enough time to make the change sleep 10 # verify engineID show /SP/services/snmp engineid # verify SNMPv3 users have been deleted show /SP/services/snmp/users # create snmpv3 user create /SP/services/snmp/users newuser authenticationpassword=... # sleep 10 seconds to give snmp enough time to make the change sleep 10 # verify user

show /SP/services/snmp/users newuser # do a snmpget with that user to verify it

# configure alert set /SP/alertmgmt/rules/1 type=snmptrap ... # sleep 10 seconds to give snmp enough time to make the change sleep 10 # verify alert show /SP/alertmgmt/rules/1 set /SP/alertmgmt/rules/1 testrule=true

### <span id="page-33-1"></span>**ファームウェアバージョン 3.2.6.20 以降への更新後は Oracle ILOM 3.2 のドキュメントを使用する**

ファームウェアバージョン 3.2.6.20 以降に更新すると、Oracle ILOM も更新されます。 次のドキュメントの変更点に注意してください。Oracle ILOM 3.0 のコレクションは 使用しているサーバーに適用されなくなります。代わりに、Oracle ILOM 3.2 のコレク ション (<http://www.oracle.com/goto/ilom/docs>) を参照してください。

## <span id="page-34-0"></span>**Oracle ILOM の設定によって、リセットおよび複数回のリブー トにかかる時間が長くなる**

設定した場合、Oracle ILOM の「Delay BIOS Upgrade」設定によって、次回のサーバー のリブートまで、計画した BIOS ファームウェアのアップグレードが遅延されます。 通常、ファームウェアのアップグレードではシステムによって開始される (自動的な) リブートが複数回行われ、ルーチンのサーバーリセットの時間が大幅に増加します。 ルーチンのサーバーリセットを行うつもりでサーバーをリブートしたが、代わりに (延期した) BIOS アップグレードが開始する場合、アップグレードが完了するまで待 ちます。アップグレードプロセスを中断しないでください。アップグレードプロセス を中断すると、ファームウェアが壊れてサーバーに停止時間が生じる可能性がありま す。

**注記 -** ファームウェアアップグレードに FPGA 更新が含まれている場合は、そのアッ プグレードプロセスが完了するまでに 26 分もかかることがあります。

詳細については、『*Oracle X5 シリーズサーバー管理ガイド*』の「*BIOS およびサービ スプロセッサのファームウェアを更新する (Oracle ILOM)*」を参照してください。

### <span id="page-34-1"></span>**システムの AC 電源の再投入または SP のリセット後のメモ リー不足状態メッセージ (17622795)**

この問題は SW 1.1.1 で修正されました

システムによって開始される (自動的な) AC 電源の再投入またはサービスプロセッサ (SP) のリセット中 (たとえば、ファームウェアまたはソフトウェアの更新中) に、次の 例に示すように、SP にメモリー不足のメッセージが表示されることがあります。

Running BIOS version check... Stop updating /conf/progparts.version Running Platform Diagnostics: platform\_diags.sh.

\*\*\*\*\*\*\*\*\*\*\*\*\*\*\*\*\*\*\*\*\*\*\*\*\*\*\*\*\*\*\*\*\*\*\*\*\*\*\*\*\*\*\*\*\*\*\*\* System restarted due to Out-Of-Memory condition. \*\*\*\*\*\*\*\*\*\*\*\*\*\*\*\*\*\*\*\*\*\*\*\*\*\*\*\*\*\*\*\*\*\*\*\*\*\*\*\*\*\*\*\*\*\*\*\*

ORACLESP-HW-x5-4\_20645 login:

これはまれにしか発生しません。この再起動が意図的なシステム電源の再投入また は SP のリセットであった場合、「Out-of-Memory condition」メッセージは無視できま す。

### <span id="page-35-0"></span>**サードパーティーの Web スキャンツールやテストツールが原 因で Oracle ILOM のパフォーマンスが低下する (23564626)**

この問題は SW 1.1.1 で修正されました

特定の条件下では、サードパーティーの Web スキャンツールやテストツールによって Oracle ILOM の動作がきわめて遅くなることがあります。

### <span id="page-35-1"></span>**回避方法**

SW 1.1.1 をインストールします。

### <span id="page-35-2"></span>**診断設定によってファームウェアの更新が中断されることがあ る (17563508)**

この問題は SW 1.0.2 で修正されました

Oracle ILOM Web インタフェースからサーバー上で UEFI 診断を実行したあと (「Host Management」>「Diagnostics」)、ファームウェアの更新、ソフトウェアの更新、また はシステムによって開始される (自動的な) 電源切断またはリセットが必要なその他の アクションを開始する前に「Run diagnostics on boot」設定を無効にします。

これらのアクションには、1 回または複数回のサーバーの自動リブートが必要です。 診断の設定を無効にできないと、更新プロセスが中断され、ファームウェアが破壊さ れてサーバーの停止時間が生じることがあります。

# <span id="page-36-0"></span>Oracle System Assistant に関する問題

次の表に、Oracle Server X5-4 の Oracle System Assistant に関する問題の一覧を示しま す。

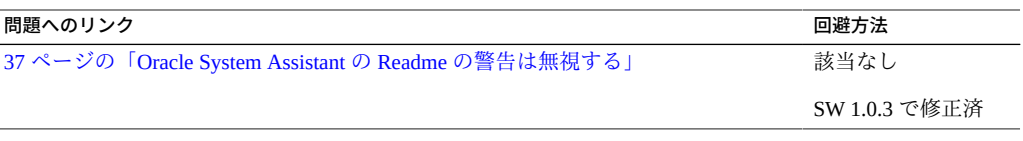

### <span id="page-36-1"></span>**Oracle System Assistant の Readme の警告は無視する**

Oracle System Assistant の readme ファイルには、無害な警告メッセージが含まれていま す。

**警告!このファームウェアは、このプラットフォームで正式にサポートされていませ ん。出荷しないでください。**

これらのメッセージは無視してかまいません。

この問題はシステムソフトウェアリリース 1.0.3 で修正されました。

### <span id="page-38-0"></span>Oracle Solaris の問題および発表

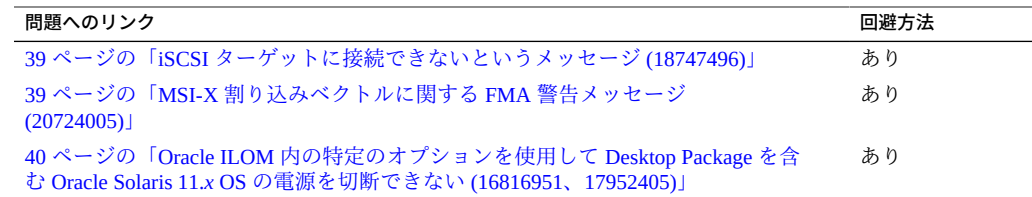

## <span id="page-38-1"></span>**iSCSI ターゲットに接続できないというメッセージ (18747496)**

iSCSI ターゲットから Oracle Solaris OS をインストールするか、またはサーバーをブー トすると、次のメッセージが画面に表示されることがあります。

"NOTICE: iscsi connection(5) unable to connect to target @ xxx target address @ xxx"

このメッセージは無視しても問題ありません。回避方法は必要ありません。

## <span id="page-38-2"></span>**MSI-X 割り込みベクトルに関する FMA 警告メッセージ (20724005)**

OS のネットワークインストール中に、多数のネットワークカードを含む大規模な構 成を備えた一部の x86 システムでは、MSI-X 割り込みベクトルの不足に関する FMA 警告が生成されることがあります。これらのメッセージは無害であり、インストール が完了してシステムがオペレーティングシステムにリブートすると表示されなくなり ます。

表示される FMA 警告と説明は次のとおりです。

fault.io.nic.config

The network device failed to configure a feature. A(n) unsupported error has been detected during

#### **回避方法**

driver's attach context causing a(n) config service impact while involving the device's rx\_ring subsystem.

この問題を修正するには、GRUB エントリを編集して、ブートパラメータ ddi-msixalloc-limit=2 を渡します。

- **1. ブート中に、Oracle Solaris バージョン情報が画面に表示されたら (例: Oracle Solaris 11.2.9.0.5)、「e」と入力してこのエントリを編集します。**
- **2. 次のマルチブート行を見つけます。**

\$multiboot /ROOT/solaris/@/\$kern \$kern -B console=ttya -B \$zfs\_bootfs -B

**3. 最後に次のパラメータを追加することによって、この行を変更します。 ddi-msix-alloc-limit=2**

例:

\$multiboot /ROOT/solaris/@/\$kern \$kern -B console=ttya -B \$zfs\_bootfs -B ddi-msix-alloclimit=2

**4. 上の変更を使用してブートを続行するには、Ctrl + X または F10 を押します。**

## <span id="page-39-0"></span>**Oracle ILOM 内の特定のオプションを使用して Desktop Package を含む Oracle Solaris 11.***x* **OS の電源を切断でき ない (16816951、17952405)**

Desktop Package を含む Oracle Solaris 11.*x* を実行しているサーバーの場合、次の Oracle ILOM 電源切断オプションではサーバーの電源が切断されません。

- Oracle ILOM Web インタフェースからサーバーの正常なシャットダウンを実行して いる場合。
- Oracle ILOM コマンド行インタフェース (CLI) から stop ‐f ⁄SYS コマンドを使用 してサーバーの強制的なシャットダウンを実行している場合。

その他の電源切断オプションは正常に機能します。

#### **回避方法**

Power Manager の設定 (gnome-power-manager.service ファイル) を変更します。

**Power Manager の設定を変更するために Oracle ILOM Web インタフェースまたは CLI のどちらを使用するかに応じて、次のいずれかの手順を実行します。**

**注記 -** gnome-power-manager デーモンが現在実行中の場合は、コマンド行から「**pkill gnome-power-manager**」と入力して停止します。

■ Oracle ILOM CLI を使用して設定を変更するには、次のように gnome-power**manager.service ファイルを編集します。**

/usr/share/dbus-1/services/gnome-power-manager.service ファイル で、Exec=/usr/bin/gnome-power-manager の行に **--verbose** を追加します。 例:

Exec=/usr/bin/gnome-power-manager --verbose

- Oracle ILOM Web インタフェースを使用してサーバーの電源を切断するには、 **次の手順を実行します。**
	- **a. GNOME パネルのメニューリストから「System」>「Preferences」> 「Startup Applications」を選択します。**
	- **b. 「Power Manager」>「Edit」を選択します。**
	- **c. gnome-power-manager の行に --verbose を追加します。** 例:

gnome-power-manager --verbose

# <span id="page-42-0"></span>Linux の問題および発表

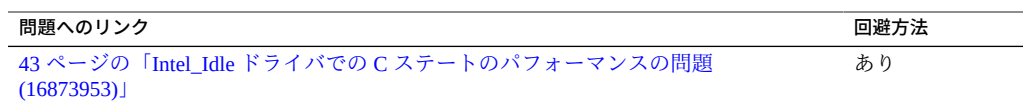

## <span id="page-42-1"></span>**Intel\_Idle ドライバでの C ステートのパフォーマンスの問題 (16873953)**

システムがアイドル状態 (スリープ状態) のときに、システムの CPU が C1 ステートよ り深いステートに移行できません。これは、C ステートのスレッドのウェイクアップ パフォーマンス待ち時間に現れることがあります。

#### **回避方法**

1. /etc/grub.conf ファイルを編集して、次のカーネルパラメータを追加してくださ い。

intel\_idle.max\_cstate=0

2. サーバーをリブートします。

これにより、デフォルトの intel\_idle ドライバが無効になり、カーネルに acpi\_idle の使用が強制されます。

**この問題は Oracle Linux 6.6 UEK3 では存在しません。**

### <span id="page-44-0"></span>Oracle VM の問題および発表

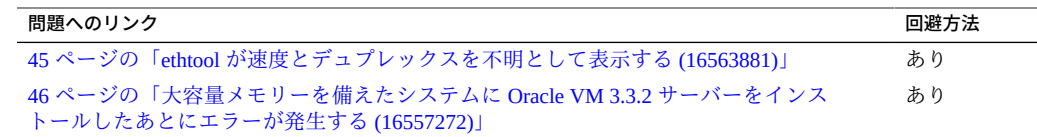

#### <span id="page-44-1"></span>**ethtool が速度とデュプレックスを不明として表示する**  $\blacktriangledown$ **(16563881)**

Oracle VM 3.3.2 サーバーで ethtool コマンドを使用すると、「Speed」と「Duplex」 の設定が「Unknown!」ステータスとして表示されます。例:

```
# ethtool eth0
Settings for eth0:
        Supported ports: [ TP ]
         Supported link modes: 10baseT/Half 10baseT/Full
                                  100baseT/Half 100baseT/Full
                                  1000baseT/Full
         Supports auto-negotiation: Yes
         Advertised link modes: 10baseT/Half 10baseT/Full
                                  100baseT/Half 100baseT/Full
                                  1000baseT/Full
         Advertised pause frame use: Symmetric
         Advertised auto-negotiation: Yes
         Speed: Unknown!
         Duplex: Unknown! (255)
         Port: Twisted Pair
         PHYAD: 1
         Transceiver: internal
         Auto-negotiation: on
         MDI-X: Unknown
         Supports Wake-on: pumbg
         Wake-on: d
         Current message level: 0x00000007 (7)
         Link detected: no
```
この問題は、適切なステータスの報告に使用できる割り込みリソースが不十分なこと が原因です。

#### **回避方法**

**grub.conf ファイルを編集して、次のカーネルブートパラメータを追加します。** 0

extra\_guest\_irqs=64,2048 nr\_irqs=2048

## <span id="page-45-0"></span>**大容量メモリーを備えたシステムに Oracle VM 3.3.2 サーバーをインストールしたあとにエラーが発生する (16557272)**

大容量メモリーを備えたシステムでは、Oracle VM を正常にインストールして起動す るために特殊な構成が必要になる場合があります。そうしないと、インストール後の 起動時に次のエラーが表示されることがあります。

kernel panic -not syncing: Out of memory and no killable processes

Oracle VM 3.3.2 を ISO イメージから、または Oracle System Assistant を使用してイン ストールする場合は、dom0\_mem パラメータを正しく設定するようにしてください。 Oracle VM ソフトウェアを PXE ブートまたはその他のカスタマイズされた環境からイ ンストールし、大容量メモリーシステムがある場合は、dom0\_mem 設定の再計算が必 要になることがあります。

#### **回避方法**

**次の式を使用して、dom0\_mem 設定を再計算します。**

 $dom0_mean = 502 + int(physical_mean * 0.0205)$ 

たとえば、システムに 128G バイトのメモリーがある場合は、dom0\_mem を 3188M バ イトに増やす必要があります。

dom0\_mem=3188M

dom0\_mem 設定は、grub.conf ファイル内で、またはインストール中に grub メニューで ブートプロセスを中断し、そこで編集することで更新できます。

dom0\_mem 設定の詳細については、Oracle VM Server のインストールに関するドキュメ ントを参照してください。

[http://docs.oracle.com/cd/E35328\\_01/E35330/html/vmiug-server-dom0](http://docs.oracle.com/cd/E35328_01/E35330/html/vmiug-server-dom0-memory.html) [memory.html](http://docs.oracle.com/cd/E35328_01/E35330/html/vmiug-server-dom0-memory.html)

この問題は Oracle VM 3.3.3 で修正されました。

## <span id="page-46-0"></span>サーバーファームウェアおよびソフトウェアの 更新の入手

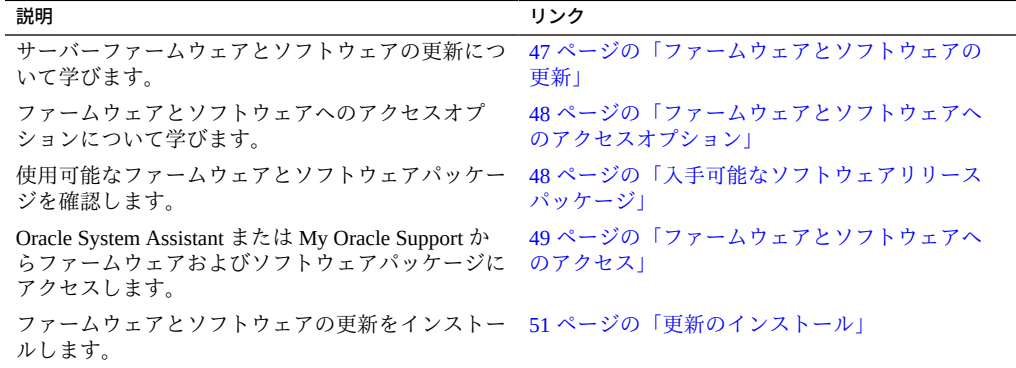

### <span id="page-46-1"></span>**ファームウェアとソフトウェアの更新**

サーバー用のハードウェアドライバやツールなどのファームウェアおよびソフトウェ アは、定期的に更新されます。これらは、ソフトウェアリリースとして入手可能にな ります。ソフトウェアリリースは、サーバー用の使用可能なファームウェア、ハード ウェアドライバ、ユーティリティーをすべて含んだ一連のダウンロード (パッチ) で す。これらはすべてまとめてテストされています。ダウンロードに含まれる Readme ドキュメントには、以前のソフトウェアリリースからの変更点および変更されていな い点について説明されています。

サーバーのファームウェアとソフトウェアは、ソフトウェアリリースが入手可能にな りしだい、更新してください。ソフトウェアリリースにはしばしばバグの修正が含ま れるため、更新により、サーバーソフトウェアと、最新のサーバーファームウェアお よびほかのコンポーネントのファームウェアとソフトウェアとの互換性が保証されま す。

ダウンロードパッケージ内の Readme ファイルには、ダウンロードパッケージ内の更 新されたファイル、および現在のリリースで修正されたバグに関する情報が含まれま す。プロダクトノートには、サポートされるサーバーソフトウェアのバージョンに関 する情報も含まれます。

### <span id="page-47-0"></span>**ファームウェアとソフトウェアへのアクセスオプション**

次のオプションのいずれかを使用して、使用するサーバー用の最新ファームウェアお よびソフトウェアセットを入手します。

#### ■ **Oracle System Assistant**

Oracle System Assistant は、出荷時にインストールされる Oracle サーバー用の新し いオプションであり、サーバーのファームウェアおよびソフトウェアを簡単にダウ ンロードおよびインストールできるように支援します。

Oracle System Assistant の使用の詳細は、[『Oracle X5 シリーズサーバー管理ガイ](http://www.oracle.com/goto/x86admindiag/docs) ド』 (<http://www.oracle.com/goto/x86admindiag/docs>)を参照してください。

#### ■ **My Oracle Support**

すべてのシステムファームウェアおよびソフトウェアは、My Oracle Support Web サイトから入手できます。

My Oracle Support Web サイトで入手可能なものの詳細は、[https://support.](https://support.oracle.com) [oracle.com](https://support.oracle.com) を参照してください。

My Oracle Support からソフトウェアリリースをダウンロードする方法 は、[50 ページの「My Oracle Support を使用したファームウェアとソフトウェア](#page-49-0) [のダウンロード」を](#page-49-0)参照してください。

### <span id="page-47-1"></span>**入手可能なソフトウェアリリースパッケージ**

My Oracle Support では、ダウンロードは製品ファミリ、製品、およびバージョン別に グループ分けされています。バージョンには 1 つ以上のダウンロード (パッチ) が含ま れます。

サーバーとブレードの場合、パターンは似ています。この製品はサーバーです。サー バーごとにリリースセットが含まれます。これらのリリースは、実際のソフトウェ ア製品リリースではなく、サーバーの更新リリースのことです。これらの更新はソフ トウェアリリースと呼ばれ、まとめてテスト済みの複数のダウンロードで構成されま す。各ダウンロードには、ファームウェア、ドライバ、またはユーティリティーが含 まれます。

次の表に示すように、My Oracle Support には、このサーバーファミリ向けの同じダウ ンロードタイプのセットが含まれます。Oracle System Assistant を使用しても、同じ ファームウェアおよびソフトウェアをダウンロードできます。

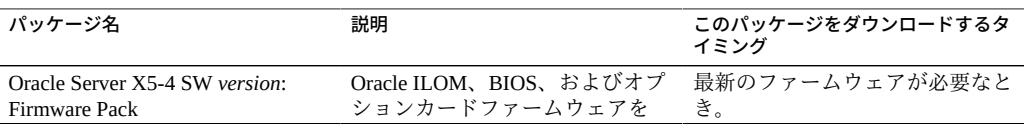

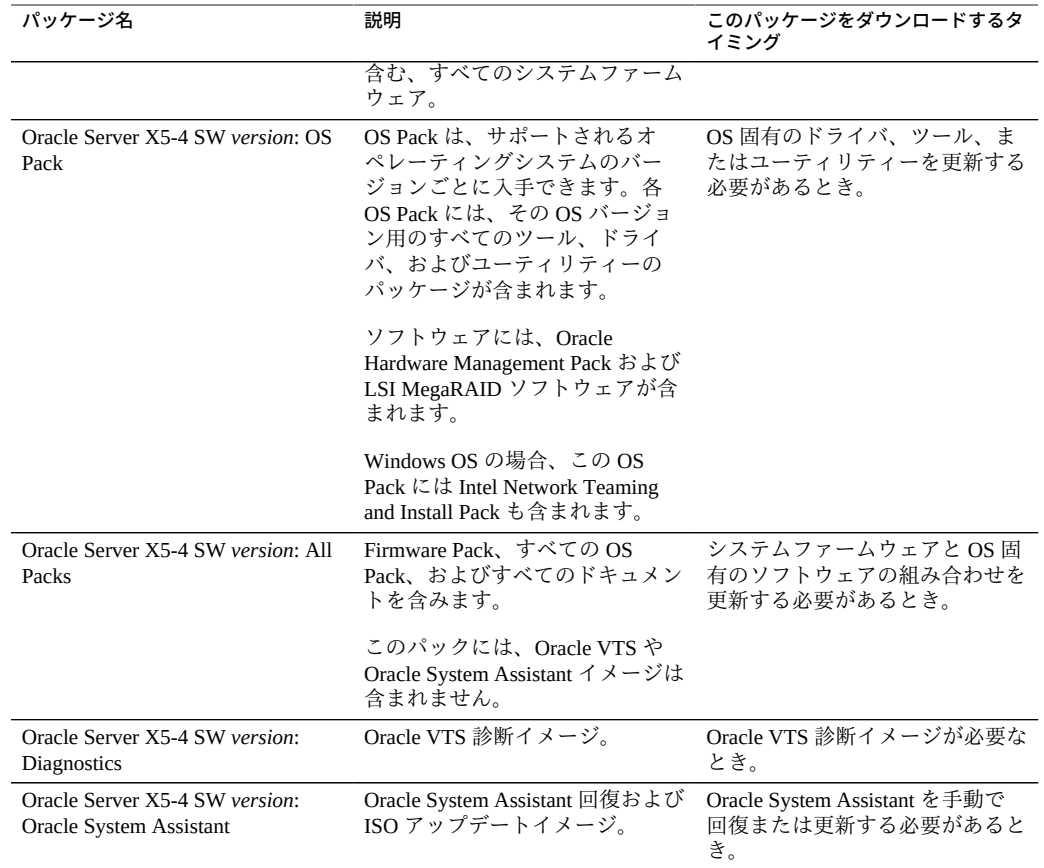

各ダウンロードは zip ファイルで、Readme ファイル、およびファームウェアやソフト ウェアファイルを含むサブディレクトリセットが格納されています。Readme ファイ ルには、前回のソフトウェアリリース以降に変更されたコンポーネントや、修正され たバグに関する詳細が含まれています。

### <span id="page-48-0"></span>**ファームウェアとソフトウェアへのアクセス**

このセクションでは、ソフトウェアリリースファイルをダウンロードまたはリクエス トする手順について説明します。

Oracle System Assistant を使用して、最新のソフトウェアリリースを簡単にダウンロー ドして使用できます。詳細は、[『Oracle X5 シリーズサーバー管理ガイド』 \(](http://www.oracle.com/goto/x86admindiag/docs)http:// [www.oracle.com/goto/x86admindiag/docs](http://www.oracle.com/goto/x86admindiag/docs))を参照してください。

My Oracle Support を使用して、更新されたファームウェアおよびソフトウェアを取得 することもできます。[50 ページの「My Oracle Support を使用したファームウェア](#page-49-0) [とソフトウェアのダウンロード」を](#page-49-0)参照してください。

### <span id="page-49-0"></span>**My Oracle Support を使用したファームウェアとソ フトウェアのダウンロード**

- **1. 次の Web サイトに移動します: <https://support.oracle.com>。**
- **2. My Oracle Support にサインインします。**
- **3. ページ上部にある「パッチと更新版」タブをクリックします。** 「パッチと更新版」画面が表示されます。
- **4. 「検索」画面で、「製品またはファミリ (拡張)」をクリックします。** 画面に検索フィールドが表示されます。
- **5. 「製品」フィールドで、ドロップダウンリストから製品を選択します。** または、製品名 (たとえば、Oracle Server X5-4) の全体または一部を、一致するものが 表示されるまで入力します。
- **6. 「リリース」フィールドで、ドロップダウンリストからソフトウェアリリースを選択 します。**
- **7. 「検索」をクリックします。** ダウンロードできるパッチが一覧表示されます。

入手可能なダウンロードの説明については、[48 ページの「入手可能なソフトウェ](#page-47-1) [アリリースパッケージ」を](#page-47-1)参照してください。

**8. ダウンロードするパッチを選択するには、そのパッチをクリックします (Shift キーを 使用すると、複数のパッチを選択できます)。**

ポップアップアクションパネルが表示されます。ポップアップパネルには、「計画に 追加」および「ダウンロード」オプションを含め、いくつかのアクションオプション があります。「計画に追加」オプションの詳細は、関連するドロップダウンボタンを クリックして、「なぜ計画を使用するのですか。」を選択してください。

**9. パッチをダウンロードするには、ポップアップアクションパネルの「ダウンロード」 をクリックします。**

「ファイル・ダウンロード」ダイアログボックスが表示されます。

**10. 「ファイル・ダウンロード」ダイアログボックスで、パッチの zip ファイルをクリッ クします。** パッチファイルがダウンロードされます。

### <span id="page-50-0"></span>**更新のインストール**

次のセクションでは、ファームウェアとソフトウェアの更新のインストールに関する 情報を提供します。

- [51 ページの「更新のインストール」](#page-50-0)
- [52 ページの「ハードウェアドライバと OS ツールのインストール」](#page-51-0)

### <span id="page-50-1"></span>**ファームウェアのインストール**

更新されたファームウェアは、次のいずれかの方法でインストールできます。

■ **Oracle Enterprise Manager Ops Center**

Ops Center Enterprise Controller で最新のファームウェアを Oracle から自動的にダウ ンロードすることも、Enterprise Controller に手動でロードすることもできます。ど ちらの場合も、Ops Center でファームウェアを 1 つ以上のサーバー、ブレード、ま たはブレードシャーシにインストールできます。

詳細は、[http://www.oracle.com/technetwork/oem/ops-center/ops-center-](http://www.oracle.com/technetwork/oem/ops-center/ops-center-085184.html)[085184.html](http://www.oracle.com/technetwork/oem/ops-center/ops-center-085184.html) を参照してください。

#### ■ **Oracle System Assistant**

Oracle System Assistant は、最新のファームウェアを Oracle からダウンロードして インストールできます。

詳細は、[『Oracle X5 シリーズサーバー管理ガイド』 \(](http://www.oracle.com/goto/x86admindiag/docs)http://www.oracle.com/ [goto/x86admindiag/docs](http://www.oracle.com/goto/x86admindiag/docs))を参照してください。

#### ■ **Oracle Hardware Management Pack**

Oracle Hardware Management Pack 内の fwupdate CLI ツールを使用して、システム 内部のファームウェアを更新できます。

詳細は、<http://www.oracle.com/goto/ohmp/docs> で Oracle Hardware Management Pack ドキュメントライブラリを参照してください。

■ **Oracle ILOM**

Oracle ILOM および BIOS ファームウェアは、Oracle ILOM Web インタフェースま たはコマンド行インタフェースを使用して更新できる唯一のファームウェアです。

詳細は、<http://www.oracle.com/goto/ilom/docs> で Oracle Lights Out Manager (ILOM) ドキュメントライブラリのサポートされているバージョンのドキュメント を参照してください。

## <span id="page-51-0"></span>**ハードウェアドライバと OS ツールのインストール**

Oracle Hardware Management Pack などの、更新されたハードウェアドライバおよびオ ペレーティングシステム (OS) 関連のツールは、次のいずれかを使用してインストール できます。

■ **Oracle Enterprise Manager Ops Center**

詳細は、[http://www.oracle.com/technetwork/oem/ops-center/ops-center-](http://www.oracle.com/technetwork/oem/ops-center/ops-center-085184.html)[085184.html](http://www.oracle.com/technetwork/oem/ops-center/ops-center-085184.html) を参照してください。

■ **Oracle System Assistant**

詳細は、[『Oracle X5 シリーズサーバー管理ガイド』 \(](http://www.oracle.com/goto/x86admindiag/docs)http://www.oracle.com/ [goto/x86admindiag/docs](http://www.oracle.com/goto/x86admindiag/docs))を参照してください。

■ JumpStart、KickStart、サードパーティーのツールなどの、その他の配備メカニズ **ム**。

詳細は、オペレーティングシステムのドキュメントを参照してください。